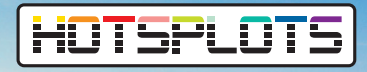

## Anlegen eines neuen Hotspots

**Anleitung**

HOTSPLOTS bietet im Kundenportal die Möglichkeit, einen neuen oder weiteren Hotspot anzulegen. **HOTSPLOTS** 

## **Schritt 1:**

Öffnen Sie Ihren Kundenbereich über **my.hotsplots.de**. Hier finden Sie im Menü auf der linken Seite den Bereich **Meine Hotspots**.

Im rechten Fenster wird dann der Button **Neuen Hotspot anlegen** angezeigt.

## **Schritt 2:**

In der jetzt erscheinenden Übersicht werden die grundsätzlichen Informationen zu dem neuen Hotspot abgefragt.

Zwingend erforderlich ist hier die Eingabe folgender Daten:

- **Standort des Hotspots**
	- **Hotspot-Name**  der hier vorgegebene Name kann beliebig geändert werden
- - **Standardsprache**  hier wird die Voreinstellung aus Ihrem Kundenaccount übernommen
	- **Schlüssel**  der Schlüssel für die Verbindung von Ihrem Router zu unseren Servern ist hier vorausgefüllt
- 
- **Auto-Login** hier können Sie bei Bedarf die limitierte oder fortlaufende Auto-Login-Funktion aktivieren und die Dauer von maximal 7 Werktagen einstellen.

**So funktioniert der Auto-Login:** Nutzer mit dem selben Endgerät werden in diesem zeitlich begrenzten Rahmen automatisch eingeloggt, nachdem sie die Nutzungsbedingungen einmalig akzeptiert haben. Beim automatischen Login wird die Landingpage nicht angezeigt und das Endgerät hat direkt nach der Verbindung mit dem Netzwerk einen Zugang ins Internet.

- **limitiert:** Das Endgerät wird innerhalb des festgelegten Zeitraums automatisch erkannt und eingeloggt. Nach dem Ablauf des Auto-Login-Zeitraums ist ein erneuter manueller Login notwendig.
- **fortlaufend:** Sobald sich der Nutzer am Hotspot einloggt, beginnt der Zeitraum des Auto-Logins von vorn.

 Wenn der Nutzer vor Ablauf des Auto-Login-Zeitraums im Netzwerk aktiv ist, ist ein erneuter manueller Log-in nicht mehr notwendig.

## **Schritt 3**

Wenn alle benötigten Informationen eingetragen bzw. überprüft wurden kann mit dem grünen Button **übernehmen** der Hotspot angelegt werden.

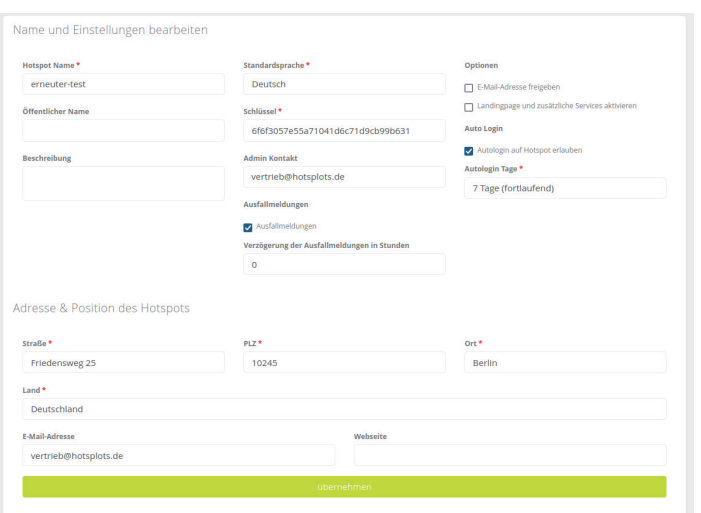

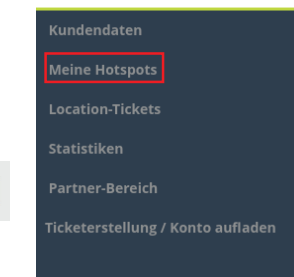

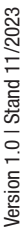